# Edge Hill University

## Ally – Course Level Report. Using Ally Course Report to priorities course content fixes.

Guide No.: LTD8015

Version No.: 0.0 Updated: 09/09/2019

### Blackboard Course Level Report

Ally's Course Accessibility Report has been switched on for all courses, the report allows you to see the big

picture and specific details about the accessibility of your course content.

#### How to access the Ally Course Report**.**

To access the Course Accessibility Report, go to your course **Control Panel**, select **Course Tools**, and

#### select **Course Report**.

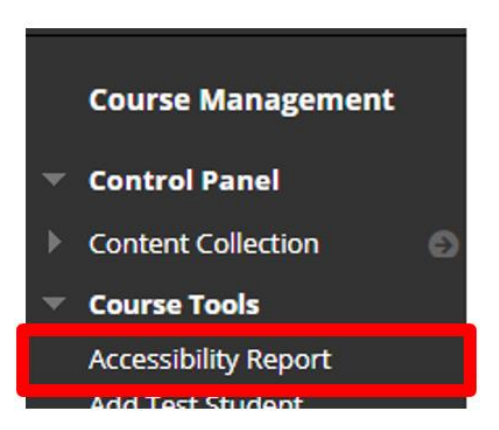

#### Accessibility Scores

At the top of the report is an accessibility score for the entire course. Scores range from Low to Perfect. The

higher the score the fewer the issues.

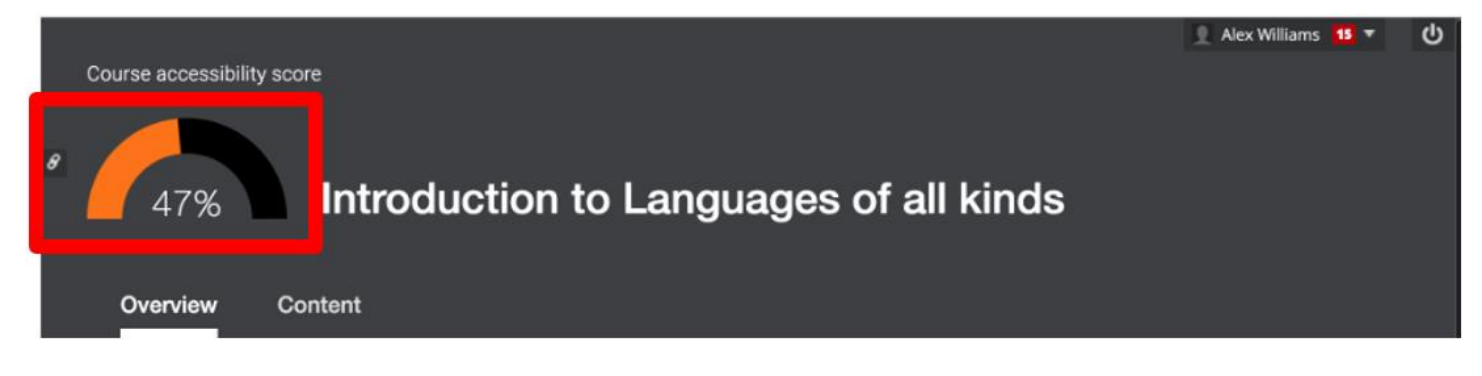

#### Prioritsing Content Fixes

The course accessibility report also provides some help with prioritisation and will show different options such "Content

that's easiest to fix" and "Content with most severe issues" depending on the content in the course.

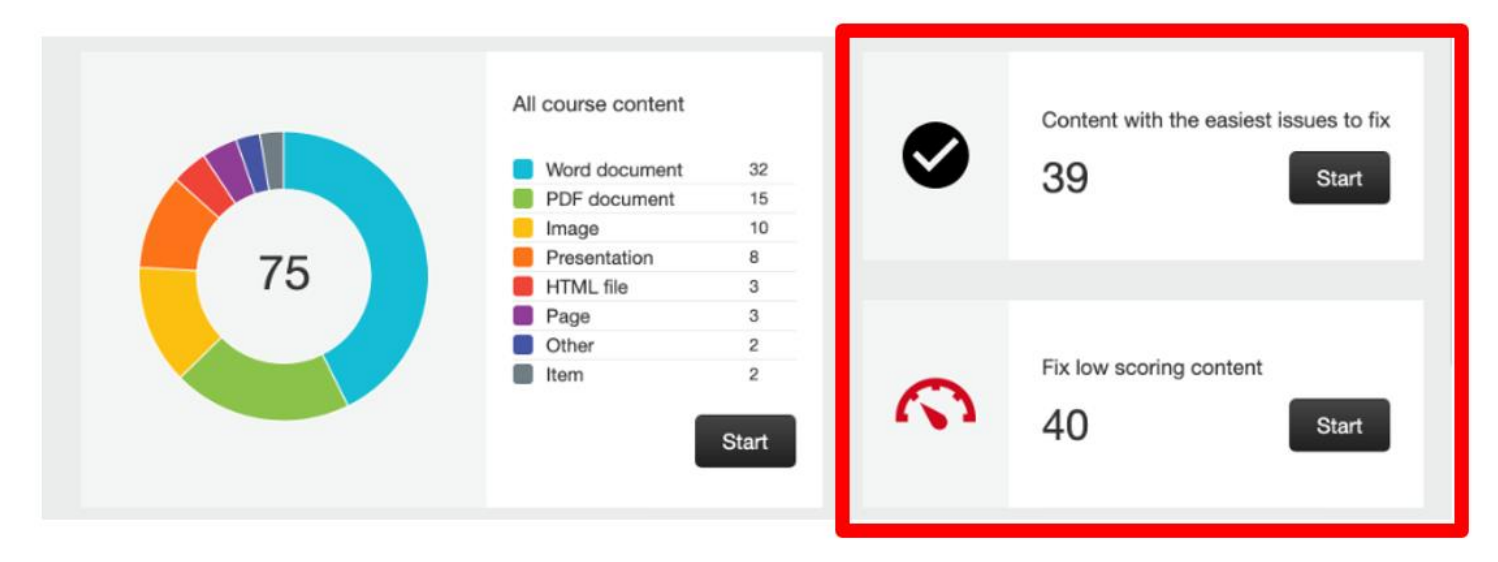

#### Remaining Issues

Ally will list your remaining issues in order of priority. Severe issues will be listed first and minor issues will be listed last. Ally determines the severity if the issues by the impact on students, how often the issue occurs, and the accessibility score.

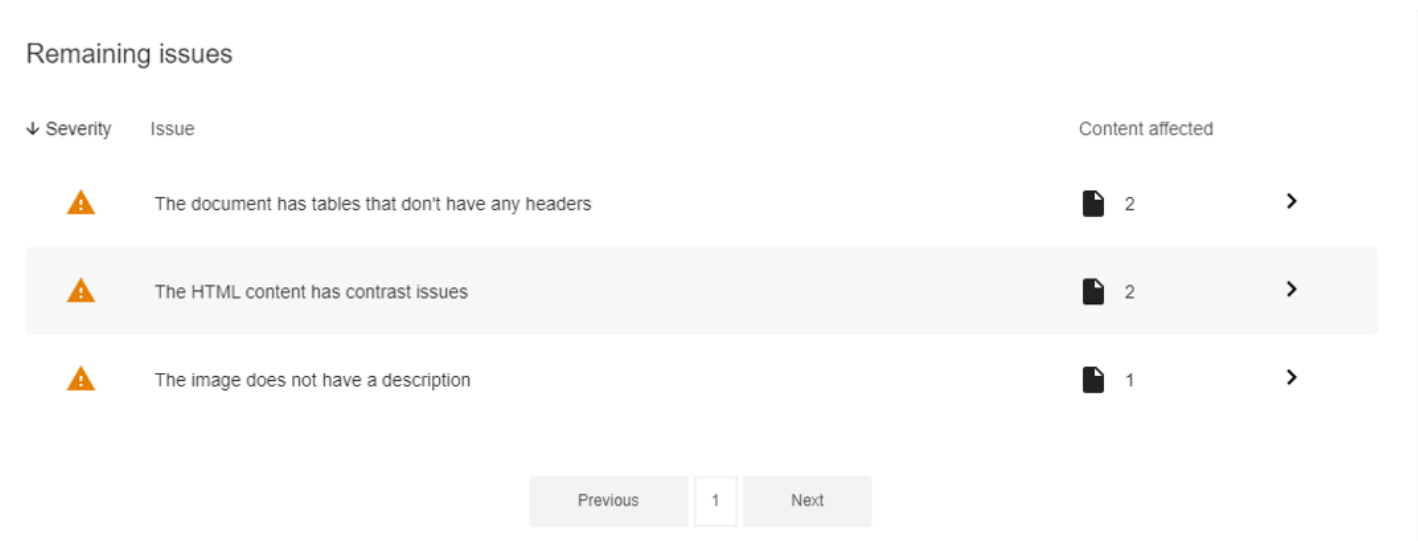